# **JETT, Hendrix College, August 6–7, 2004**

### **Staff**

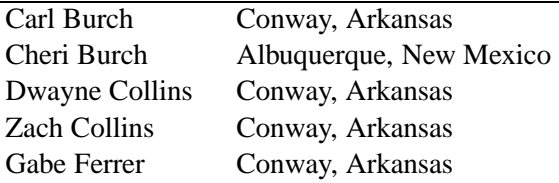

# **Participants**

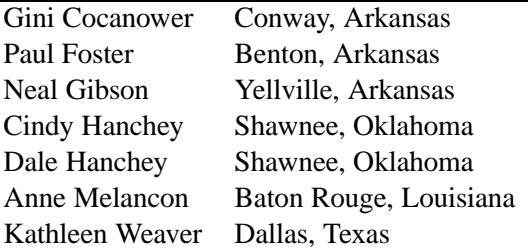

*sponsored by*

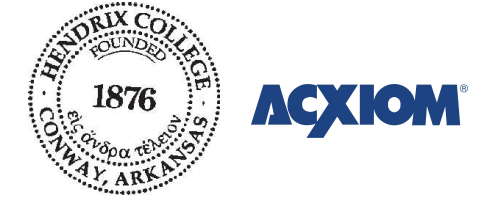

*in affiliation with*

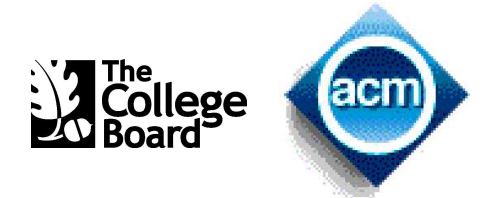

# **Friday schedule**

This schedule is likely to compress and stretch as we see what's going on.

- 11:00 **Welcome**
- 11:15**lunch**
- 12:15 **Introduction to OOP** (Carl) object concept, writing classes, strings *Exercise: Mouse follower*
- 1:50break
- 2:00 **Class design** (Carl) subclasses, protection levels
- 2:50break
- 3:00 **Arrays** (Gabe) arrays (1D and 2D) *Exercise: Image processing*
- 4:20break
- 4:30 **Java collections** (Gabe) java.util classes, interfaces, wrapper classes
- 5:30**dinner** (at restaurant)
- 7:00*Laboratory: DNA testing*
- 9:00retire

(It may well be that we go well ahead of schedule. If this occurs, we'll move the 9:30 session Saturday to before dinner, and we'll insert in its place on Saturday <sup>a</sup> session about files and exceptions.)

### **Saturday schedule**

- 8:00 **breakfast** (you can go to house or classroom) 8:30 **Tying up loose ends** (Gabe) abstract classes/methods, class methods/variables, Console I/O, exceptions 9:20 break 9:30 **AP data structures** (Gabe) Stack, Queue, PriorityQueue, ListNode, TreeNode big-O analysis *Exercise: Building PriorityQueue* 10:20 break 10:30 **Swing basics** (Carl) *Exercise: Minesweeper field* 11:35 break 11:45 **Diversity in computer science** (Cheri) 12:30 **lunch** (and evaluation) 1:30**Drawing program overview** (Carl)
- 2:00*Laboratory: Drawing program*
- 4:00workshop done

# **Introduction to OOP**

# **Java development environments**

J2SE (formerly called the SDK) is the basic command-line system. It is produced by Sun, and distributed at no charge. Most other development environments are built on top of J2SE, so you'll probably need it even if you don't use the command line in your class. You can download it from

#### java.sun.com

There are several freely available Java development environments designed specifically for introductory programming classes. All are maintained by colleges and are available at no charge. They are very different from each other, and all have strong supporters.

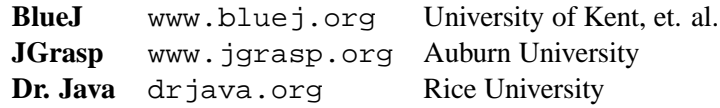

If you go beyond AP programming, you may want <sup>a</sup> more professional IDE. Here are some of the alternatives.

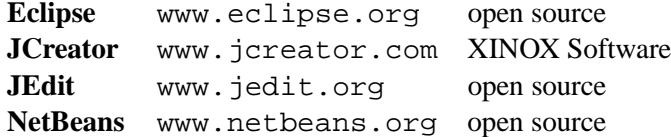

# **Class documentation**

These classes constitute <sup>a</sup> library that I wrote for introducing programming to students. You will be able to download it, and all other code used in this class, from

www.cburch.com/proj/jett

### **Class Canvas**

Canvas()

(Constructor method) Creates <sup>a</sup> Canvas, 200 pixels wide and 200 pixels tall.

# **Class Chassis**

Chassis()

(Constructor method) Creates <sup>a</sup> Chassis facing east. This chassis will not appear until it is placed on <sup>a</sup> canvas via the place method.

void move(double dist)

Moves this chassis forward dist pixels, in this robot's current direction.

void place(Canvas c, double x, double y) Places this chassis at the coordinates  $(x, y)$  of the canvas. Example coordinates include  $(0,0)$  for the top left corner,  $(200, 0)$  for the top right corner, and  $(100, 100)$ for the canvas's center.

void turnRight(double degrees)

Turns this chassis right (clockwise) by the given angle.

void turnLeft(double degrees)

Turns this chassis left (counterclockwise) by the given angle.

void remove() Removes this chassis from the current canvas.

## **Class MouseTracker**

MouseTracker() (Constructor method) Creates <sup>a</sup> MouseTracker. This must be attached to <sup>a</sup> Chassis (via the attach method) before it can be useful. void attach(Chassis chassis) Attaches this tracker to the given chassis. void detach() Detaches this tracker from the current chassis. double getAngle() Returns the angle (in degrees, clockwise) between the chassis's current direction and the direction from the

**4**

**Introduction to OOP**

chassis to the current mouse location in the chassis's canvas.

double getDistance()

Returns the distance between the chassis and the current mouse location in the chassis's canvas.

#### **ClassPen**

#### Pen()

(Constructor method) Creates <sup>a</sup> Pen. This must be attached to <sup>a</sup> Chassis (via the attach method) to be effective.

void attach(Chassis chassis)

Attaches this pen to the gi ven chassis. If the chassis already has <sup>a</sup> pen attached, nothing happens.

void detach()

Detaches this pen from the current chassis.

void drop()

Drops the pen so that it will dra w. This is the default when <sup>a</sup> pen is created.

void lift()

Lifts the pen so that it does not dra w when mo ved.

void setColor(int red, int green, int

blue)

Sets the pen's color to the gi ven color components. Each color componen<sup>t</sup> should be an integer between 0 and 255.

#### **ClassVoice**

```
Voice()
```
(Constructor method) Creates <sup>a</sup> Voice.

void attach(Chassis chassis)

Attaches this voice to the gi ven chassis. Being attached to <sup>a</sup> chassis has tw o minor effects: The chassis's picture will appear in any dialog boxes displayed, and any dialog boxes will appear centered on the chassis's canvas (if it has been added to <sup>a</sup> canvas).

void detach()

Detaches this voice from the current chassis.

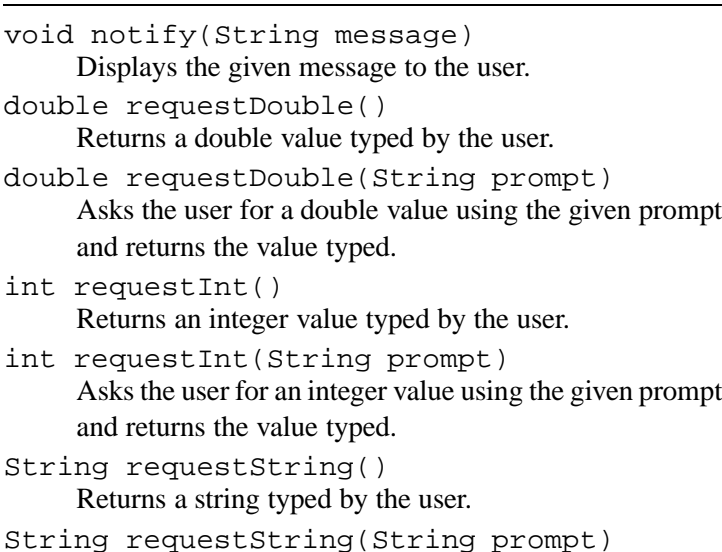

Asks the user for <sup>a</sup> string using the gi ven promp<sup>t</sup> and returns the value typed.

# **Code examples**

### **Class TriangleRobot**

```
public class TriangleRobot {
    /**
     * (Constructor) Creates
a TriangleRobot.
     */
    public TriangleRobot() { }
    /**
     * Places
a robot's chassis into canvas, tells
     * the robot to move in
a triangle, and then
     * removes the chassis.
     */
    public void runTriangle(Canvas canv) {
        Chassis wheels;
        wheels = new Chassis();
        wheels.place(canv, 100, 50);
        wheels.turnRight(60);
        wheels.move(100);
        wheels.turnRight(120);
        wheels.move(100);
```

```
6
```

```
wheels.turnRight(120);
   wheels.move(100);
   wheels.remove();
}
```
### **Class PolygonRobot**

}

```
public class PolygonRobot {
    private Chassis wheels;
    private Pen pen;
    private Voice voice;
    /**
     * (Constructor) Creates a PolygonRobot.
     */
    public PolygonRobot() {
        wheels = new Chassis();
        pen = new Pen();
        voice = new Voice();
        pen.attach(wheels);
        voice.attach(wheels);
    }
    /**
     * Asks the user for an integer and then uses
     * this robot to trace a polygon with that number
     * of sides. After finishing, the robot removes
     * itself from the canvas.
     */
    public void tracePolygon(Canvas canv) {
        double radius;
        radius = 50.0;
        wheels.place(canv, 100, 100 + radius);
        int sides;
        sides = voice.requestInt();
        double side_length;
        side_length = 2 * 3.1415 * radius / sides;
        double turn_degrees;
        turn_degrees = 360.0 / sides;
        wheels.turnLeft(turn_degrees / 2);
        int sides_drawn;
        sides_drawn = 0;
        while(sides_drawn < sides) {
```

```
wheels.move(side length);
    sides_drawn = sides_drawn + 1;
    wheels.turnLeft(turn_degrees);
}
wheels.remove();
```
# **Assignment**

}

}

Using the MouseTracker and Chassis classes, write <sup>a</sup> Mouse-Follower robot with a run method in which the chassis repeatedly moves toward the mouse cursor. This method will not complete.

# **Arrays**

# **Image Processing**

Image processing can be used in many situations, including applications such as automatically identifying defects on <sup>a</sup> factory's conveyor belt, targeting missiles, or enhancing TV football broadcasts with <sup>a</sup> yellow line on the field illustrating where the first down will be.

We have provided <sup>a</sup> program that loads an image for viewing from <sup>a</sup> file. Your job is to write code to transform this image into another image. This code will use two classes, whose important methods are described below.

## **Class ImageBuffer**

Pixel[][] getPixels()

Returns a two-dimensional array of pixels, in row-major order; that is, element  $[i]$ [j] is the *j*th pixel in the ith row of the image. Note that this does not follow the conventional Cartesian ordering: The  $y$ -coordinate is first.

## **Class Pixel**

- Pixel(int red, int green, int blue) (Constructor) Creates <sup>a</sup> Pixel with the given red, green, and blue components. Each componen<sup>t</sup> should be an integer between 0 and 255.
- int getRed()

Returns this pixel's red component, an integer between 0 and 255.

int getGreen() Returns this pixel's green component, an integer between 0 and 255.

int getBlue()

Returns this pixel's blue component, an integer between 0 and 255.

### **Example**

Your code will go into the ImageTransform class. We have already provided one transformation, which converts <sup>a</sup> color image into gray-scale. It does this by taking each pixel, finding the average of the color components, and creating <sup>a</sup> pixel where all color components equal this average.

```
1 /** Returns a two-dimensional array of pixels
 2 * representing the image resulting from a
 3 * transformation of the image in the ImageBuffer.
 4 */
 5 public Pixel[][] transform1(ImageBuffer img) {
 6 Pixel[][] pix = img.getPixels();
 7 int height = pix.length;
 8int width = pix[0].length;
 Q Pixel[][] buf = new Pixel[height][width];
10for(int y = 0; y < height; y++) {
11for(int x = 0; x < width; x++) {
12Pixel p = \text{pix}[y][x];
13 int gray = (p.getRed() + p.getGreen()
14 + p.getBlue()) / 3;
15buf[y][x] = new \text{pixel}(gray, gray, gray);16 }
17 }
18 return buf;
19 }
```
# **Exercise 1**

Write the transform2 method to convert <sup>a</sup> grayscale image to <sup>a</sup> black-and-white image. You can do this by applying <sup>a</sup> "threshold," where you color white any pixel whose brightness is above 127, and any other pixel you color black. You need only look at the red componen<sup>t</sup> of the pixel to determine its brightness; since it will be <sup>a</sup> grayscale image, the other color components will match it.

#### **Arrays 9**

#### **Exercise 2**

Write the transform3 method to detect lines in <sup>a</sup> grayscale image. To do this, for each pixel you should do the following:

1. Compute  $x$  as the result of applying a mask to the pixel, illustrated as follows:

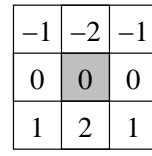

This mask represents that you should compute <sup>−</sup>1 times the brightness of the pixel just above and to the left of the current pixel, plus <sup>−</sup>2 times the brightness of the pixel just above the current pixel, plus <sup>−</sup>1 times the brightness of the pixel just above and to the right of the current pixel, plus.... Again, since this is grayscale, each color componen<sup>t</sup> of the pixels will be the same, and so you can ge<sup>t</sup> the brightness of <sup>a</sup> pixel by looking at its red componen<sup>t</sup> alone.

2. Compute  $y$  as the result of applying the following mask to the pixel:

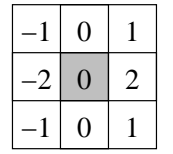

3. Place into the resulting image <sup>a</sup> gray pixel whose brightness is  $|x| + |y|$ .

# **Java collections**

### **Class CollectionExample**

```
1 import java.util.*;
 2 public class CollectionExample {
 3 public static void run() {
 4 // Casting up and down the Object hierarchy
 5 String s = "fred";
 6Object obj = si7String t = (String) obj;
 8 System.out.println(t);
 9 // ArrayList
10 System.out.println("ArrayList examples");
11 ArrayList a = new ArrayList();
12 a.add("adam");
13 a.add("brad");
14 a.add("charles");
15 System.out.println("size: " + a.size());
16 a.set(0, "david");
17 // Printing the contents...
18for(int i = 0; i < a.size(); ++i) {
19String u = (String) a.get(i);20 System.out.println(u);
21\begin{array}{ccc} 1 & & & \end{array}22 // An equivalent loop with iterators
23for(Iterator i = a.iterator(); i.hasNext();) {
24String v = (String) i.next();
25 System.out.println(v);
26\begin{array}{ccc} 6 & & & \end{array}27 System.out.println();
28 // Wrapper classes
29 System.out.println("Wrapper class examples");
30ArrayList b = new ArrayList();
31for(int i = 0; i < 10; ++i) {
32 b.add(new Integer(i));
33 }
```
**12**

34

35

36

37

38

39

40

41

42

44

45

46

47

49

50

51

52

53

54

55

56

57

58

59

60

61

62

63

64

65

66

67

68

69

70

71

72

73

74

#### **Java collections**

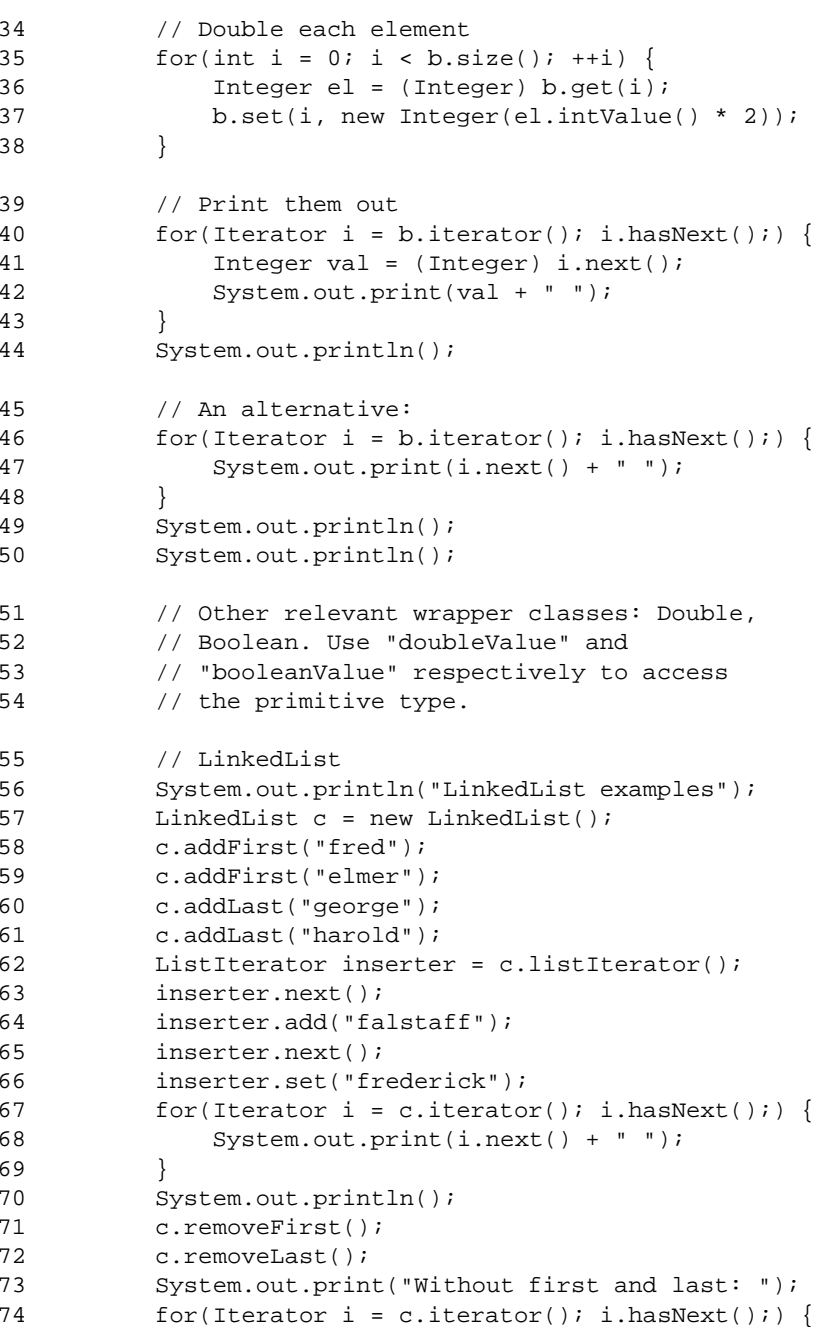

#### **Java collections 13**

```
75System.out.print(i.next() + " ");
 76\begin{matrix} 6 & 1 \end{matrix}77 System.out.println();
 78 System.out.println();
 79 // Sets
 80 System.out.println("Set examples");
 81Set d = new HashSet();
 82d.add(new Cartesian(3.0, -1.2));
 83d.add(new Cartesian(2.72, -1.2));84 d.add(new Cartesian(3.14, 2.0));
 85d.add(new Cartesian(3.14, -1.2));
 86 d.add(new Cartesian(3.14, 2.0));
 87 System.out.print("HashSet: ");
 88for(Iterator i = d.iterator(); i.hasNext();) {
 89 System.out.print(i.next() + " ");
 90\begin{matrix}0&\&\end{matrix}91 System.out.println();
 92Set e = new TreeSet();
 93e.add(new Cartesian(3.0, -1.2));
 94 e.add(new Cartesian(2.72, -1.2));
 95 e.add(new Cartesian(3.14, 2.0));
 96e.add(new Cartesian(3.14, -1.2));
 97 e.add(new Cartesian(3.14, 2.0));
 98 System.out.print("TreeSet: ");
 99for(Iterator i = e.iterator(); i.hasNext();) {
100 System.out.print(i.next() + " ");
101\begin{array}{ccc} 1 & & & \end{array}102 System.out.println();
103 System.out.println();
104 // Maps
105 System.out.println("Map examples");
106Map game = new HashMap();
107 // TreeMap again works the same way
108 game.put("destroyer", new Cartesian(2, 2));
109 game.put("submarine", new Cartesian(4, 3));
110 game.put("carrier", new Cartesian(7, 2));
111 game.put("cruiser", new Cartesian(8, 3));
112 game.put("battleship", new Cartesian(1, 8));
113 System.out.println("Where's the cruiser? "
114 + "It's at " + game.get("cruiser"));
```
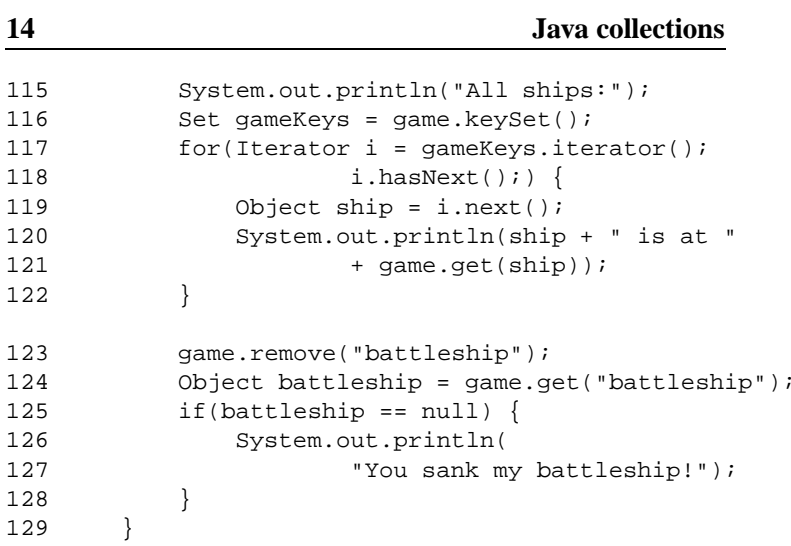

#### **Output when executed:**

130 }

```
fredArrayList examples
size: 3
davidbradcharlesdavidbradcharles
```
Wrapper class examples 8 10 12 14 16 18 8 10 12 14 16 18

LinkedList examples elmer falstaff frederick george harold Without first and last: falstaff frederick george

```
Set examples
HashSet: (2.72, -1.2) (3.14, -1.2) (3.14, 2.0) (3.0, -1.2)
TreeSet: (2.72, -1.2) (3.0, -1.2) (3.14, -1.2) (3.14, 2.0)
```
Map examples Where's the cruiser? It's at (8.0, 3.0) All ships:

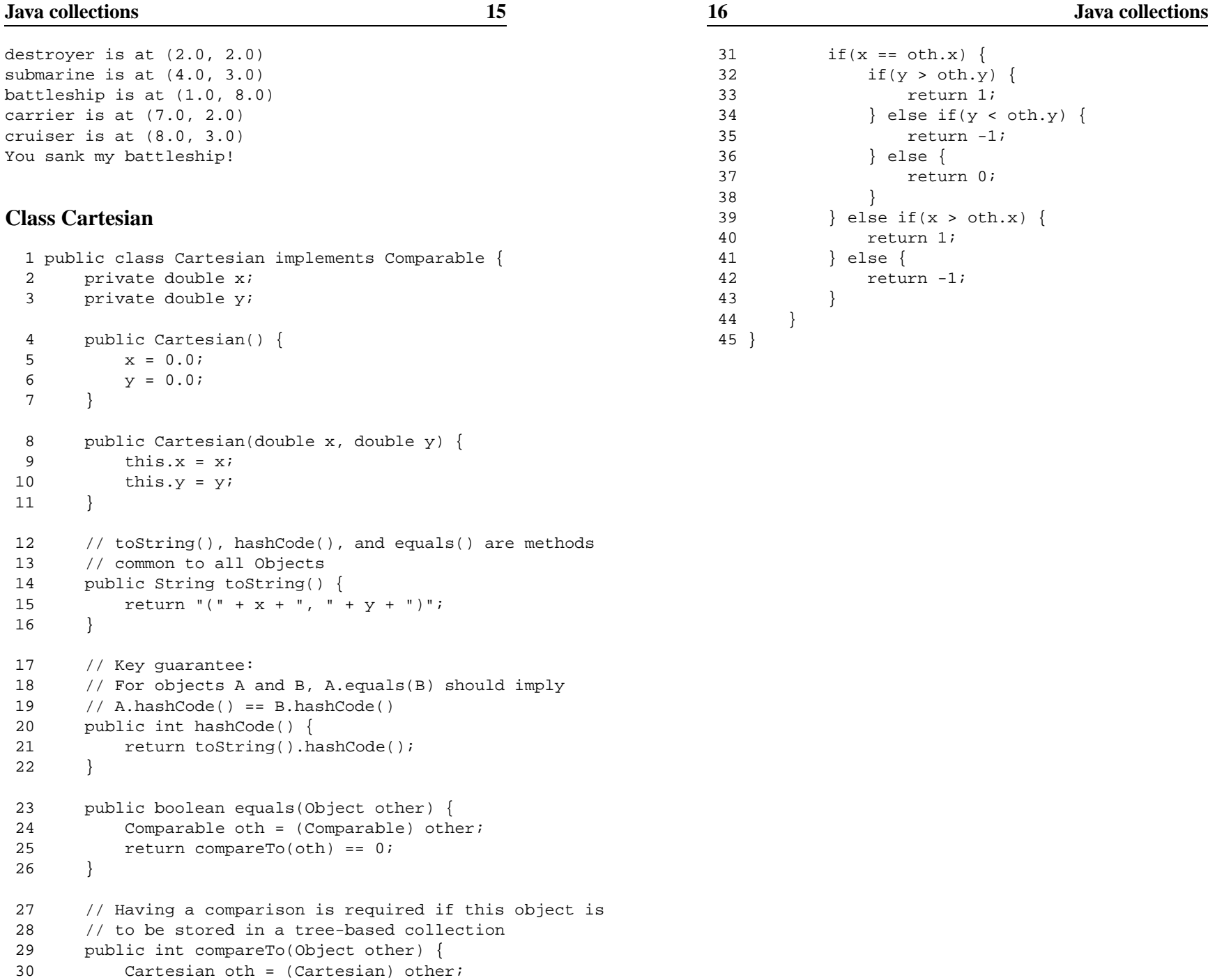

# **Laboratory: DN A testing**

# **Assignment**

Criminal investigations often hinge on DN A testing, in which a program compares DN A found at the crime scene to <sup>a</sup> number of suspects. In this assignment, you will implement <sup>a</sup> simple DNA tester.

A DN A sample is <sup>a</sup> long string of nucleotides. In humans, there are four possible nucleotides, abbreviated A, C, T, and G. (In the program, we will represen<sup>t</sup> <sup>a</sup> DN A sample as <sup>a</sup> String object of these four characters.) For example, suppose we have tw o people with the following DN A sequences.

> Groucho ACGCCAGCAATTTCAACTCCHarpo GACCTTTTGACAATCATGCT

To see ho w close Groucho and Harpo's DN A sequences are, we can simply count ho w man y nucleotides the y have in common at the same place. For these sequences, there are 4 matches (a common C at the fourth position, <sup>a</sup> common A near the middle, another common A at the end, and <sup>a</sup> common C in the next-to-last spot). Since there are 20 characters in these DN A sequences, we would say that there is a  $4/20 = 20\%$  match. $^*$ 

The handout code includes se veral files. The only one you need to modify is the computeTopMatche s method in the DnaComputation class.

DnaResult[] computeResults(DnaSequenc equery, Set sequences) Computes matching results, arranged in decreasing order by score. The sequences parameter is <sup>a</sup> set of DnaSequence objects, which will not include query.

The method computes the closeness of each sequence in sequences with the query sequence. The score will be the fraction, between 0.0 and 1.0, of nucleotides matching between the pair. Remember that the results in the returned array should be arranged starting with the closest match.

To verify that your solution works, you should compare the results of your tester with your classmates. If the y disagree, then both of you can work together to try to determine which is incorrect.

# **Class documentation**

(All of the classes are designed to be accessible to people familiar with the AP subset and with Swing, but only the following tw o are important to completing this assignment.)

### **Class DnaSequence**

DnaSequence(Strin g myName, String mySequence) (Constructor) Creates <sup>a</sup> DnaSequence associated <sup>a</sup> person's name with that person's DN A sequence. String getName() Returns the name of the person with this sequence.

String getSequence() Returns the string of nucleotides found in the sequence.

### **Class DnaResult**

DnaResult(doubl e myScore, DnaSequence mySequence) (Constructor) Creates <sup>a</sup> DnaResult representing the score computed for <sup>a</sup> particular sequence.

<sup>∗</sup>In the data file handed out, DNA sequences actually have 100 characters (though your program should not depend on this), and the similarity between Groucho and Harpo is not the same.

# **Laboratory: DNA testing 19**

double getScore() Returns the score associated with this result. DnaSequence getDnaSequence() Returns the sequence for which this result applies.

### **Class LineReader**

```
1 import java.io.*;
 2 public class LineReader {
 3 boolean error = false;
 4 public String readLine() {
 5 try {
 6 BufferedReader console =
 7 new BufferedReader
 8 (new InputStreamReader(System.in));
 9 return console.readLine();
10 } catch (IOException e) {
11 error = true;
12 return null;
13 }
14 }
15 public boolean ioError() {
16 boolean err = error;
17 error = false;
18 return err;
19 }
20 public int readInteger() {
21 return Integer.parseInt(readLine());
22 }
23 public double readDouble() {
24 return Double.parseDouble(readLine());
25 }
26 }
```
## **Class IOTest**

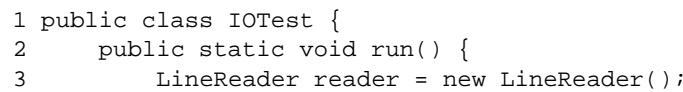

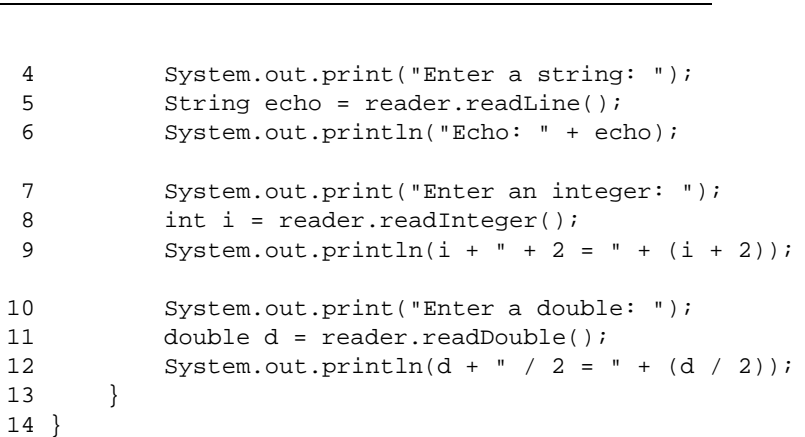

# **Class FileManager**

1 import java.io.\*;

```
2 public class FileManager {
 3 private String filename;
 4 private BufferedReader input;
 5 private PrintWriter output;
 6 public FileManager(String name) {
 7filename = name;8input = null;9output = null;10 }
11 // Returns false if an error occurs
12 public boolean openForRead() {
13 try {
14 input = new BufferedReader
15 (new FileReader(filename));
16 return true;
17 } catch (FileNotFoundException e) {
18 return false;
19 }
20 }
21 // Returns false if an error occurs
22 public boolean openForWrite() {
23 try {
24 output = new PrintWriter
```
# **Tying up loose ends 23**

**24**

4

5

6

7

8

9

10

11

12

13

14

16

17

18

19

20

21

22

23

24

25

26

27

28

29

30

31

32

33

34

35

36

38

**Tying up loose ends**

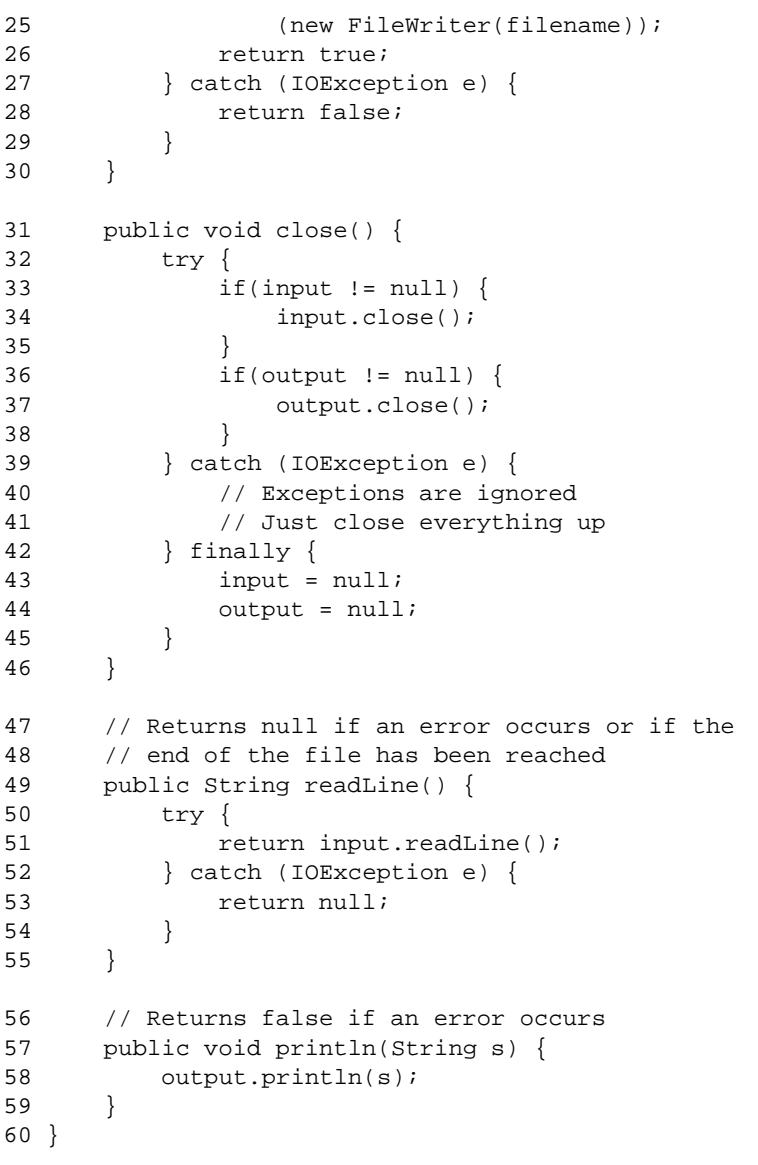

### **Class TextDumper**

1 public class TextDumper { 2 public static void run() { 3boolean input =  $false$ ;

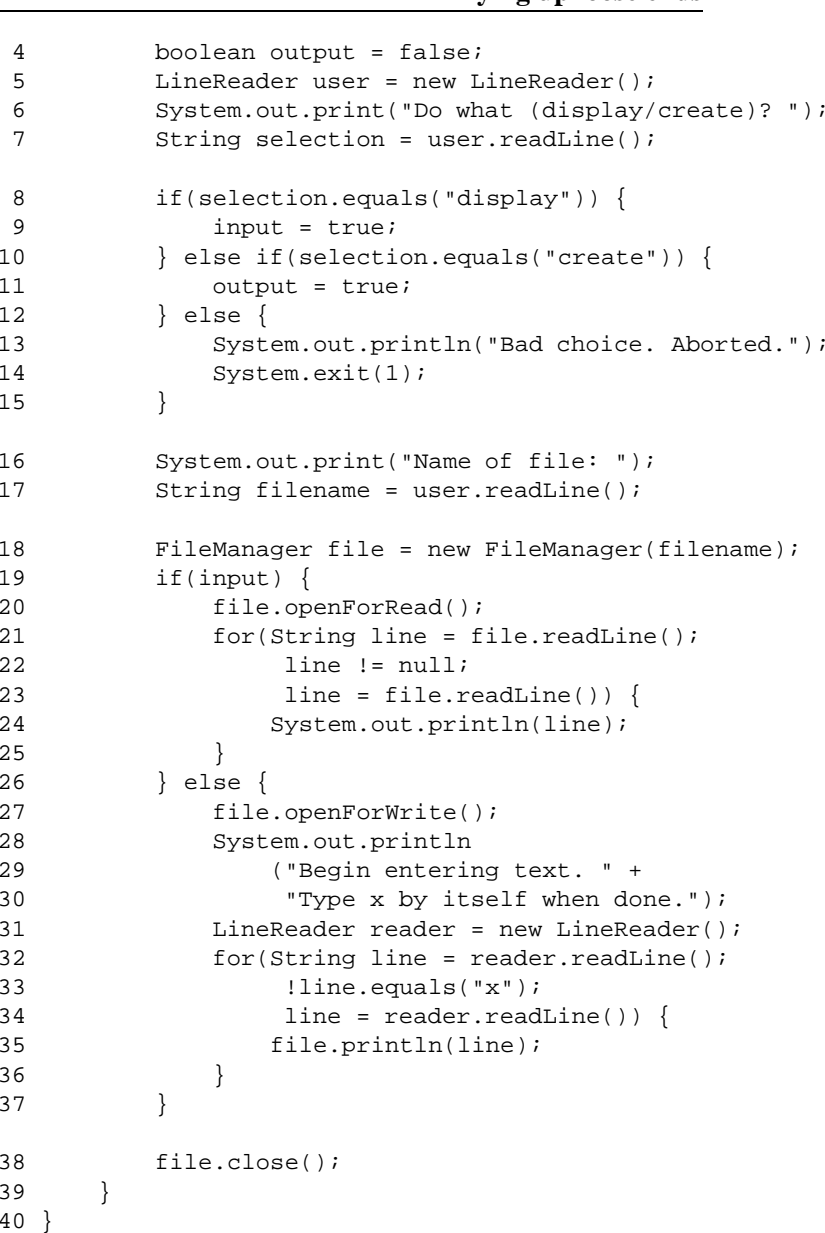

# **Swing basics**

### **Class hierarch y**

Here is <sup>a</sup> diagram of the Swing classes that we'll use in the following tw o examples.<sup>∗</sup>

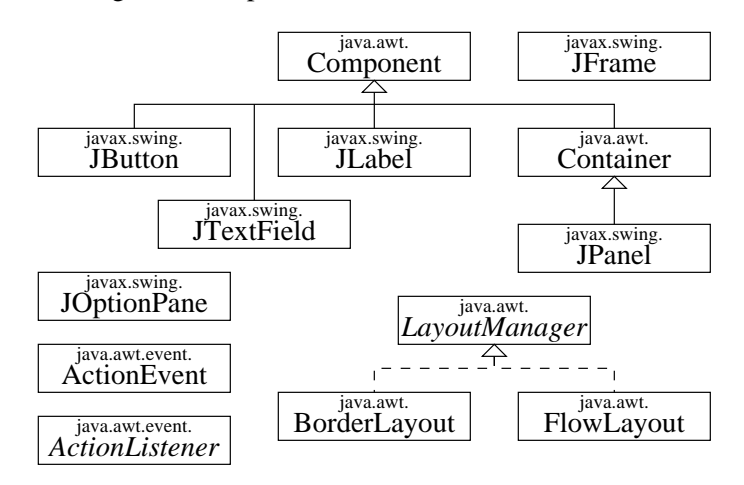

### **Class SqrtCalculator**

- 1 import java.awt.Container;
- 2 import java.awt.FlowLayout;
- 3 import java.awt.event.ActionListener;
- 4 import java.awt.event.ActionEvent;
- 5 import javax.swing.JFrame;
- 6 import javax.swing.JButton;
- 7 import javax.swing.JOptionPane;

|    |                       |  |                       | 8 public class SqrtCalculator extends JFrame |  |  |
|----|-----------------------|--|-----------------------|----------------------------------------------|--|--|
| -9 |                       |  |                       | implements ActionListener {                  |  |  |
| 10 | // instance variables |  |                       |                                              |  |  |
| 11 |                       |  |                       | private JButton compute;                     |  |  |
| 12 |                       |  | private JButton quit; |                                              |  |  |
|    |                       |  |                       |                                              |  |  |

<sup>∗</sup>This diagram represents the inheritance structure as you ought to think of it, not as it actually is. The reality is more complex, largely because of the decision to build Swing underneath the existing AWT library.

**26**

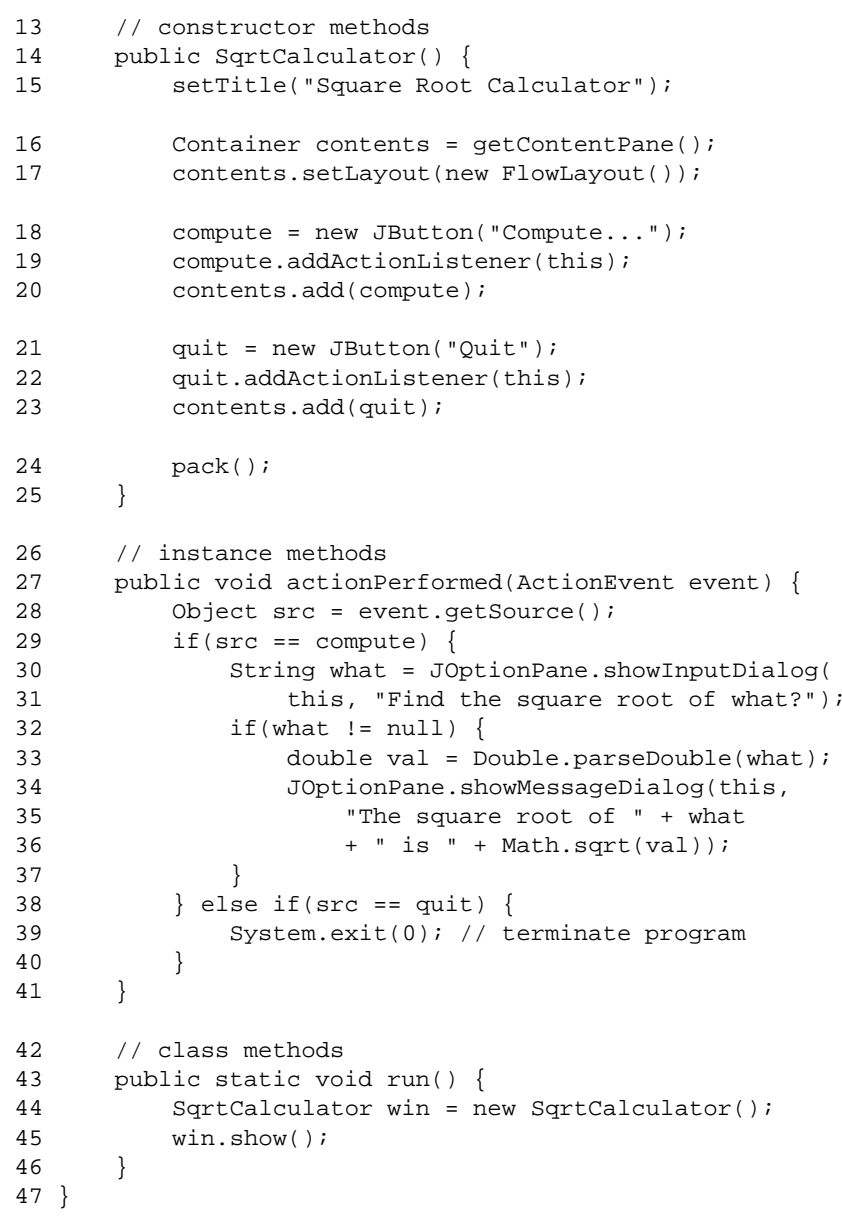

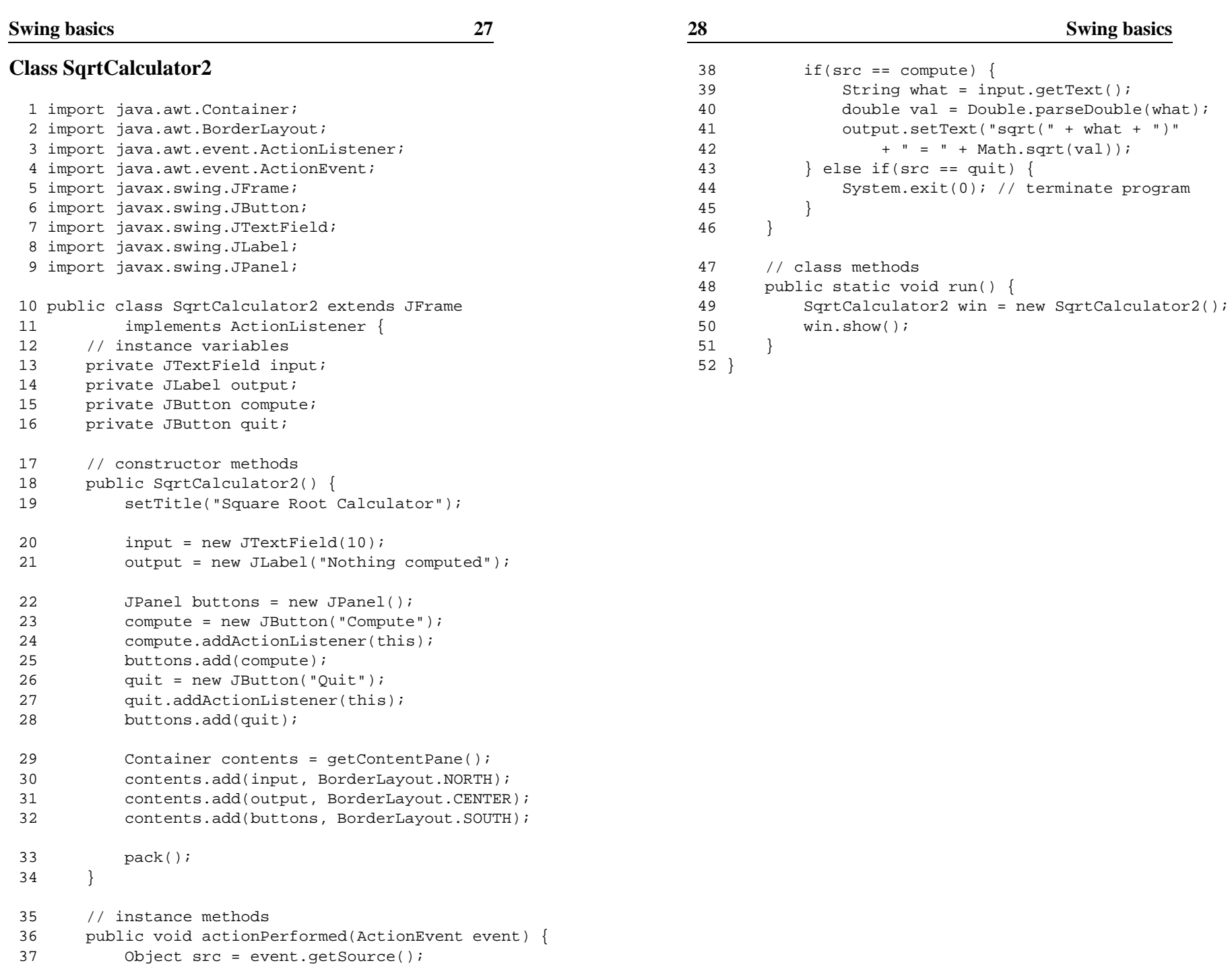

**Swing basics**

# **Overview**

This program is <sup>a</sup> fairly large multi-class program that combines the usage of polymorphism and Swing into <sup>a</sup> fairly realistic program for drawing shapes on <sup>a</sup> canvas. It includes eight classes and two interfaces.

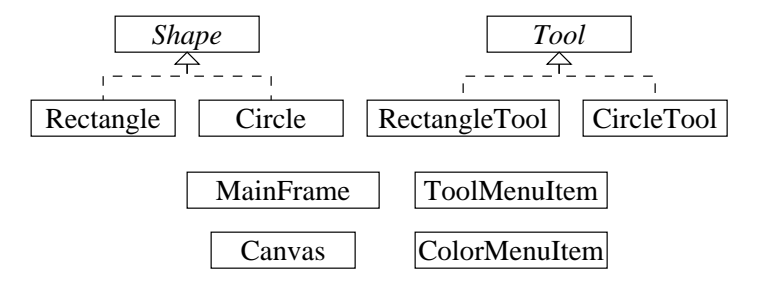

#### **Interface Shape**

```
1 import java.awt.Graphics;
```

```
2 public interface Shape {
3 /** Draws this shape using the Graphics object. */
4 public void draw(Graphics g);
5 }
```
### **Class Rectangle**

```
1 import java.awt.Color;
2 import java.awt.Graphics;
```
3 public class Rectangle implements Shape {

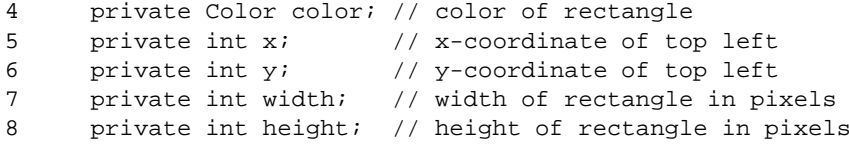

#### **Laboratory: Drawing program**

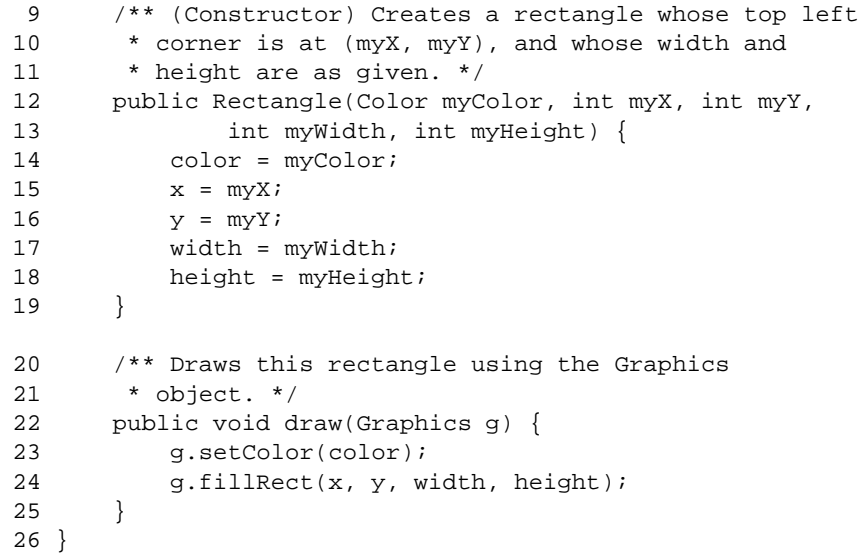

### **Class Circle**

```
1 import java.awt.Color;
 2 import java.awt.Graphics;
 3 public class Circle implements Shape {
 4 private Color color; // color of circle
 5private int x; // x-coordinate of circle's center
 6private int y; // y-coordinate of circle's center
 7 private int r; // radius of circle
8 /** (Constructor) Creates a circle of the given color
9 * whose center is at (myX, myY), and whose radius
10* is myR. */11 public Circle(Color myColor, int myX, int myY,
12 int myR) {
13 color = myColor;
14x = myX;15y = myY16r = m_yR;
17 }
18 /** Draws this circle using the Graphics object. */
19 public void draw(Graphics g) {
20 g.setColor(color);
```
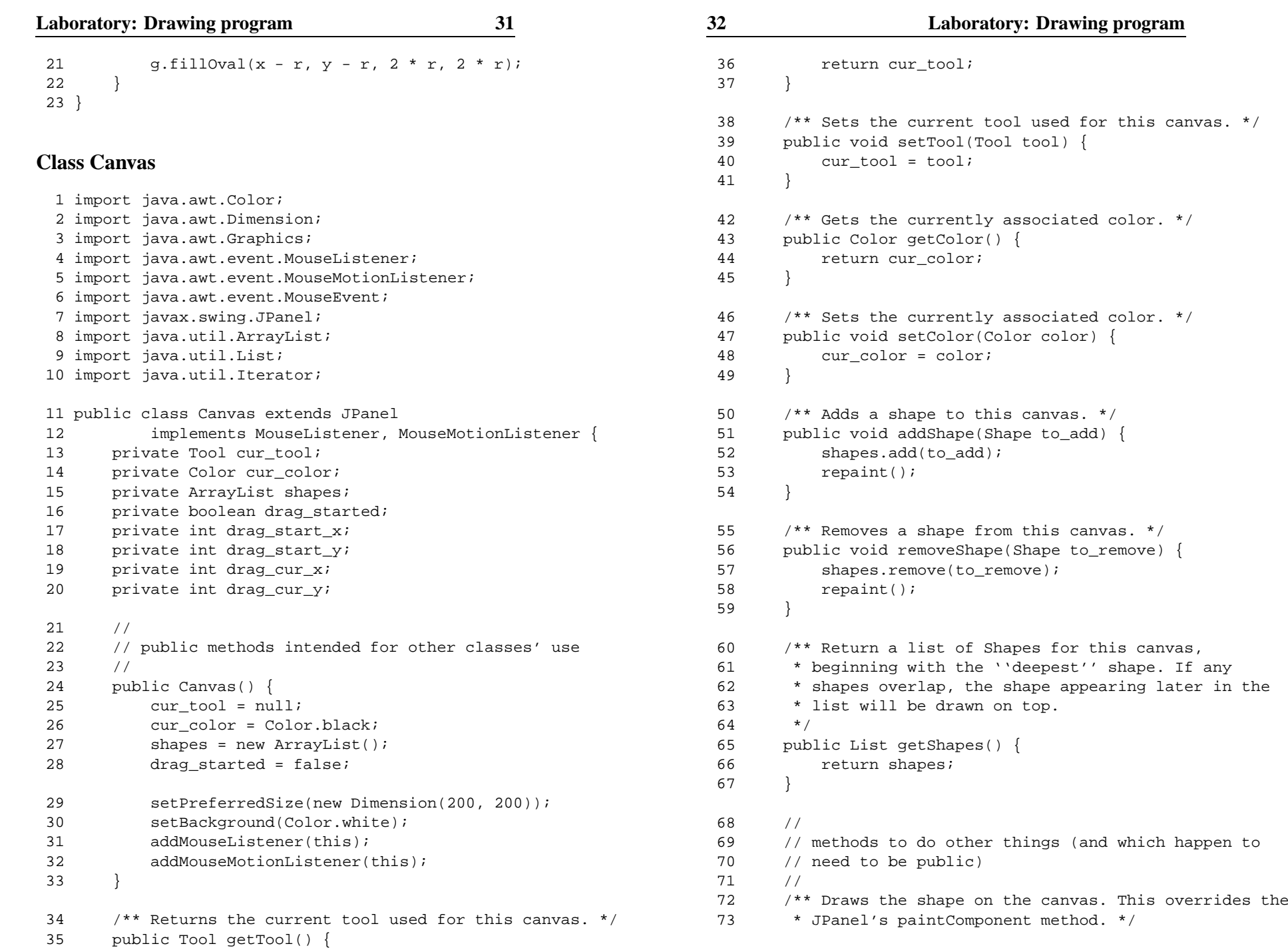

114

```
74 public void paintComponent(Graphics g) {
 75 super.paintComponent(g);
 76for(int i = 0; i < shapes.size(); i++) {
 77Shape sh = (Shape) shapes.get(i);78 sh.draw(g);
 79 }
 80 if(drag_started) {
 81 cur_tool.drawDragInProgress(g,
 82 drag_start_x, drag_start_y,
 83 drag_cur_x, drag_cur_y);
 844 }
 85 }
 86 // MouseListener methods
 87 public void mouseClicked(MouseEvent e) { }
 88 public void mouseEntered(MouseEvent e) { }
 89 public void mouseExited(MouseEvent e) { }
 90 public void mousePressed(MouseEvent e) {
 91if(cur tool != null) {
 92 drag_started = true;
 93drag_start_x = e.getX();
 94drag\_start_y = e.getY();
 95drag\_cur_x = drag\_start\_x;96 drag_cur_y = drag_start_y;
 97 repaint();
 988 }
 99 }
100 public void mouseReleased(MouseEvent e) {
101 if(drag_started) {
102drag started = false;
103drag_cur_x = e.getX();
104drag\_cur_y = e.getY();
105 cur_tool.mouseDragged(this,
106 drag_start_x, drag_start_y,
107drag cur x, drag cur y);
1088 }
109 }
110 // MouseMotionListener methods
111 public void mouseMoved(MouseEvent e) { }
112 public void mouseDragged(MouseEvent e) {
113 if(drag_started) {
```
drag cur  $x = e.getX()$ ;

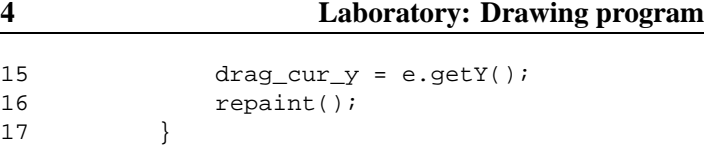

#### **Interface Tool**

**34**

115

116

117

118 } 119 }

1 import java.awt.Graphics;

2 public interface Tool {

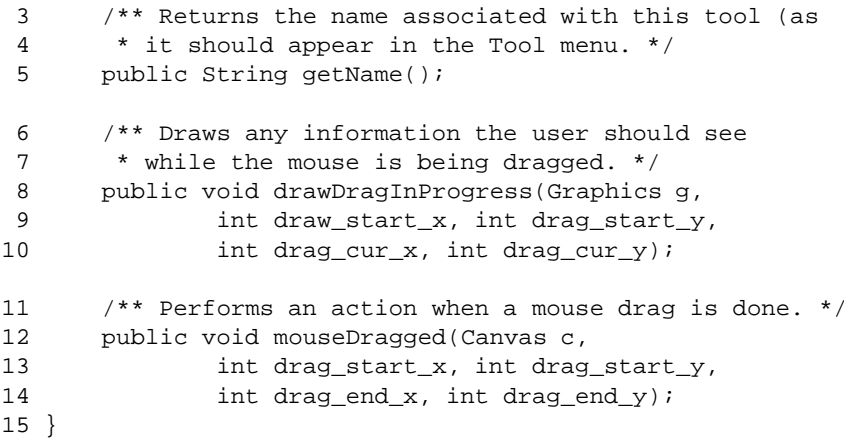

#### **Class RectangleTool**

```
1 import java.awt.Color;
 2 import java.awt.Graphics;
 3 public class RectangleTool implements Tool {
 4 /** (Constructor) Creates a RectangleTool. */
 5 public RectangleTool() { }
 6 /** Returns the name of this tool. */
7 public String getName() {
8 return "Rectangle Tool";
 9 }
10 /** Draws a ghost showing the extent of the rectangle
11 * as it would appear on the canvas. */
12 public void drawDragInProgress(Graphics g,
13 int drag_start_x, int drag_start_y,
```
#### **Laboratory: Drawing program**

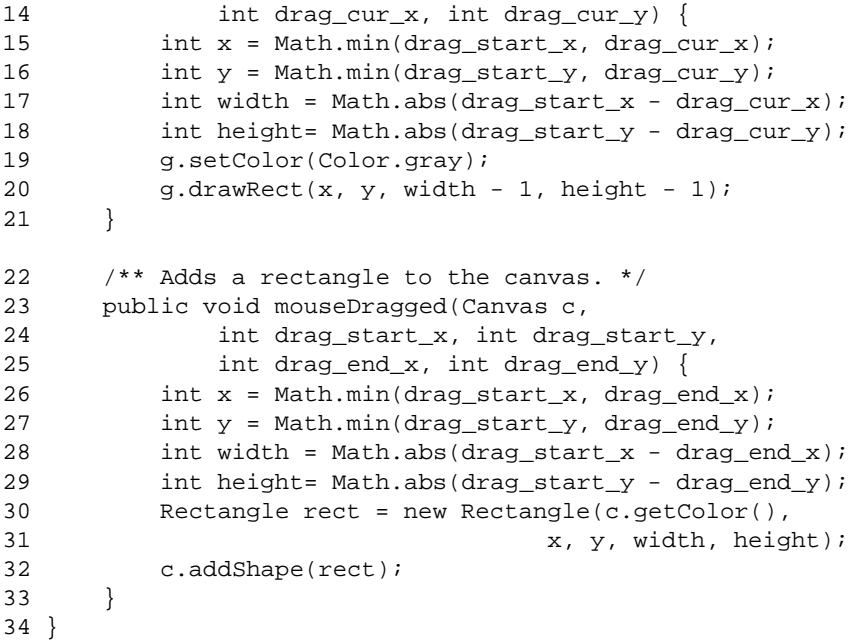

### **Class CircleTool**

```
1 import java.awt.Color;
 2 import java.awt.Graphics;
 3 public class CircleTool implements Tool {
 4 /** (Constructor) Creates a CircleTool. */
 5 public CircleTool() { }
 6 /** Returns the name of this tool. */
 7 public String getName() {
 8 return "Circle Tool";
 9 }
10 /** Draws a ghost showing the extent of a circle as
11 * it would appear on the canvas. */
12 public void drawDragInProgress(Graphics g,
13 int drag_start_x, int drag_start_y,
14 int drag_cur_x, int drag_cur_y) {
15 int x = drag_start_x;
16int y = drag_start_y;17double rf = Math.sqrt(Math.pow(x - drag_cur_x, 2)
```
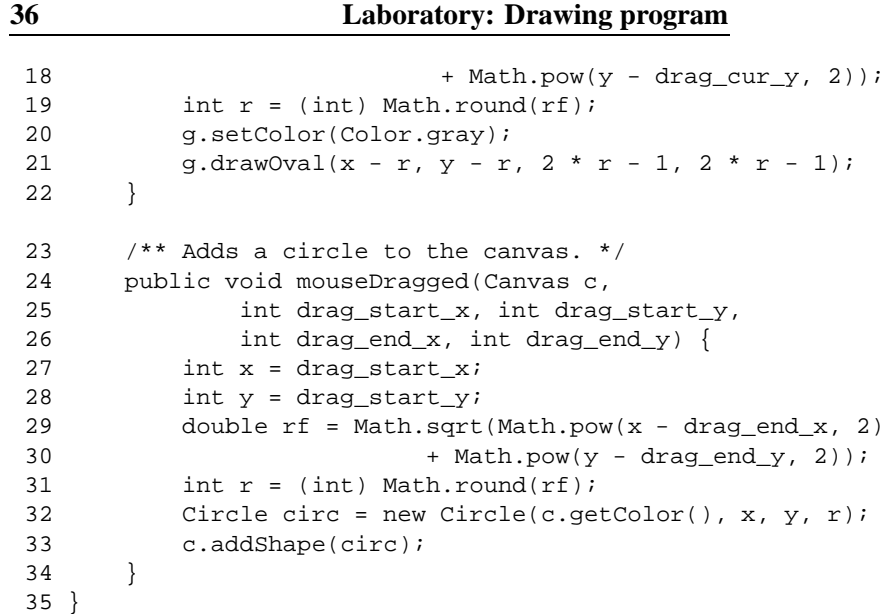

### **Class MainFrame**

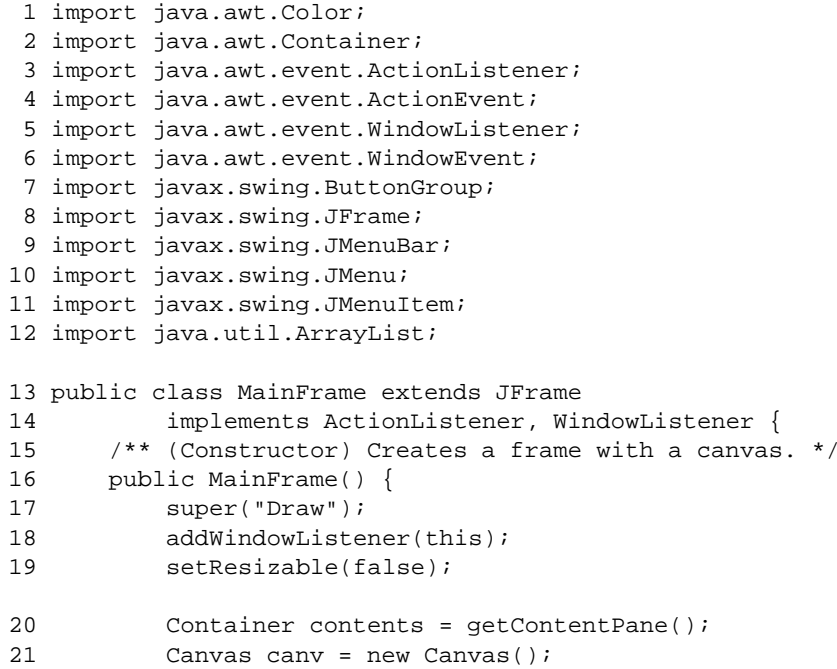

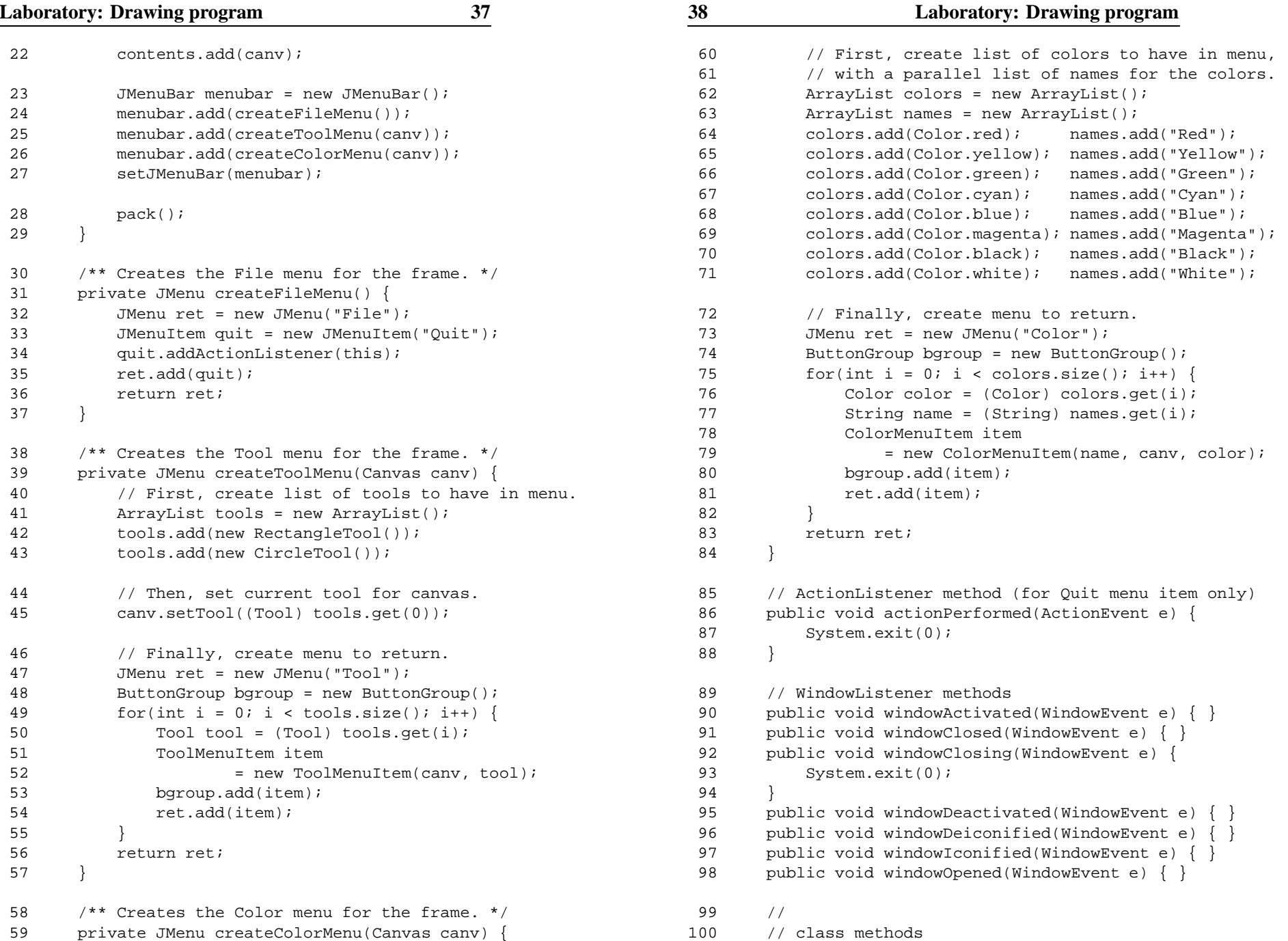

```
101 //
102 public static void run() {
103MainFrame frame = new MainFrame();
104frame.show();
105 }
106 }
```
#### **Class ToolMenuItem**

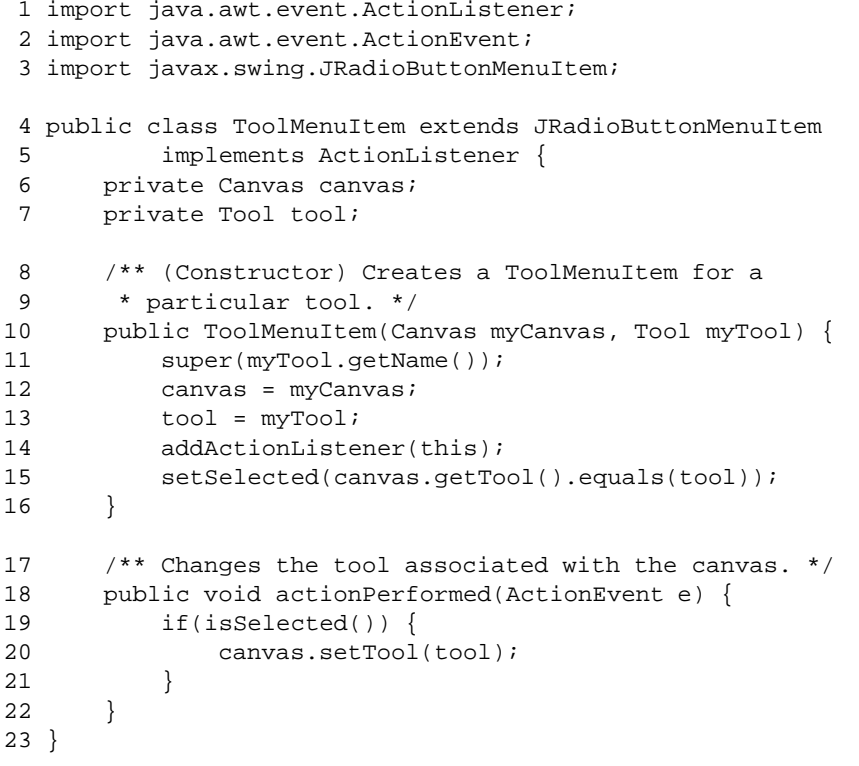

### **Class ColorMenuItem**

```
1 import java.awt.Color;
```

```
2 import java.awt.event.ActionListener;
```

```
3 import java.awt.event.ActionEvent;
```

```
4 import javax.swing.JRadioButtonMenuItem;
```

```
5 public class ColorMenuItem extends JRadioButtonMenuItem
6 implements ActionListener {
```
**40 Laboratory: Drawing program** 7 private Canvas canvas; 8 private Color color; 9 /\*\* (Constructor) Creates <sup>a</sup> ColorMenuItem for <sup>a</sup> color 10 \* with the given name. \*/ 11 public ColorMenuItem(String name, Canvas myCanvas, 12 Color myColor) { 13 super(name); 14 canvas <sup>=</sup> myCanvas; 15 color <sup>=</sup> myColor; 16 addActionListener(this); 17 setSelected(canvas.getColor().equals(color)); 18 } 19 /\*\* Changes the color associated with the canvas. \*/ 20 public void actionPerformed(ActionEvent e) { 21 if(isSelected()) { 22 canvas.setColor(color); 23 } 24 } 25 }

# **Assignment**

Modify the Drawing program to include <sup>a</sup> tool for deleting: If the user clicks on <sup>a</sup> shape, the shape should be removed from the canvas. You should define clicking the shape as being when the user's drag begins and ends on the same shape.

To do this, you should add <sup>a</sup> contains method to the Shape interface for querying whether that shape contains <sup>a</sup> point. You can easily figure out whether <sup>a</sup> circle contains a point by computing the distance to the circle's center, and comparing this result to the circle's radius.

(If you're feeling really ambitious, other more difficult projects are <sup>a</sup> tool for moving components, <sup>a</sup> tool for drawing lines, <sup>a</sup> tool for drawing text (using <sup>a</sup> KeyListener), and an undo menu option.)